## Fiche n°1 : SCHEMATISER LE TERRITOIRE

L'exemple de Ait Bouguemez et Asif. Outil : Canvas 6 (logiciel freeware)

Etapes :

- 1. Fonds schéma existants (scannés)
- 2. Mosaïque fonds cartes schémas prêt pour la vectorisation
- 3. Schéma vectorisé (résultat après vectorisation avec le logiciel Canvas)

## **1. Fonds schéma existants (scannés) :**

Voici trois images obtenues à partir d'un document papier

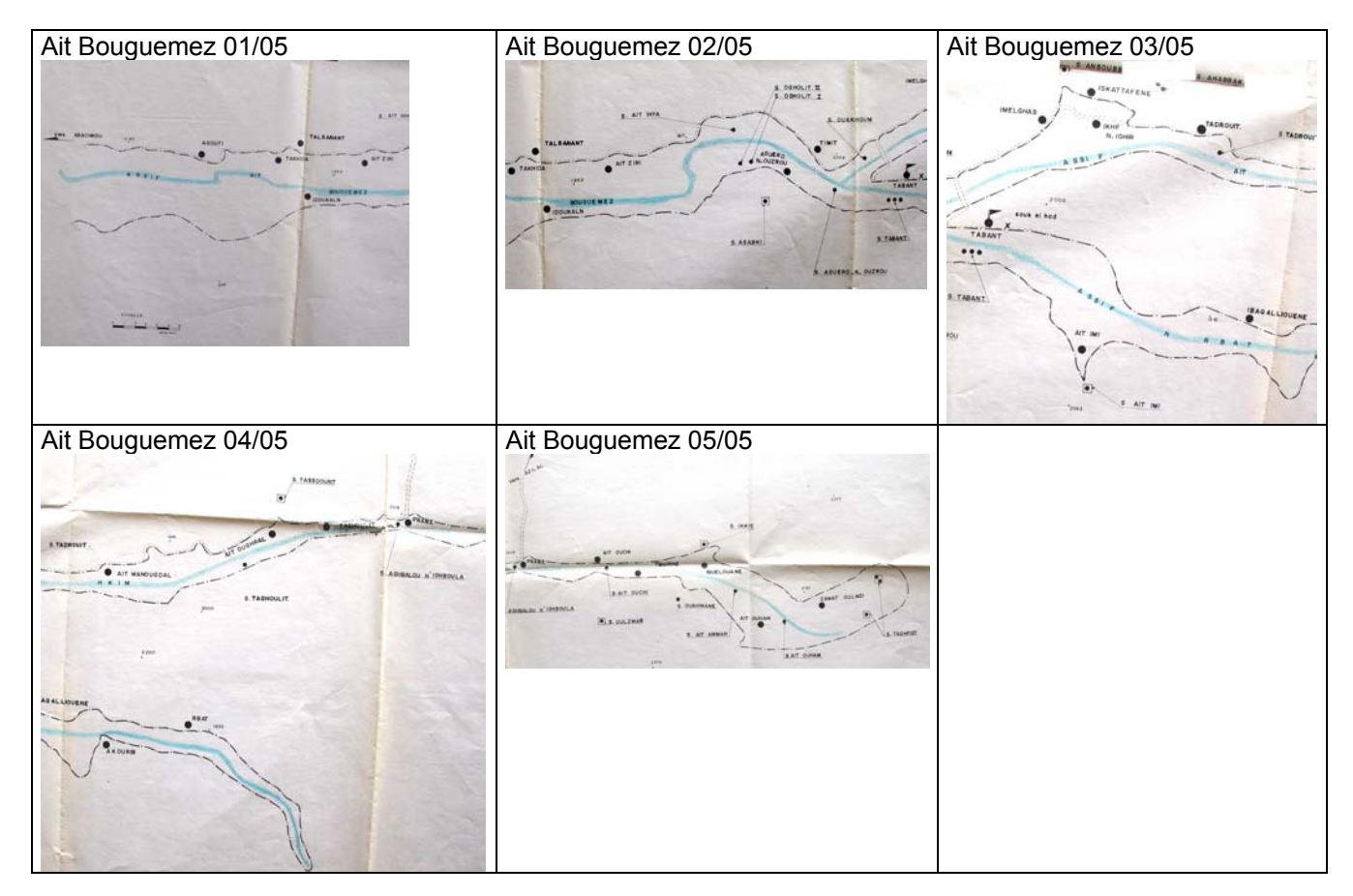

## **2. Mosaïque fonds cartes schémas prêt pour la vectorisation**

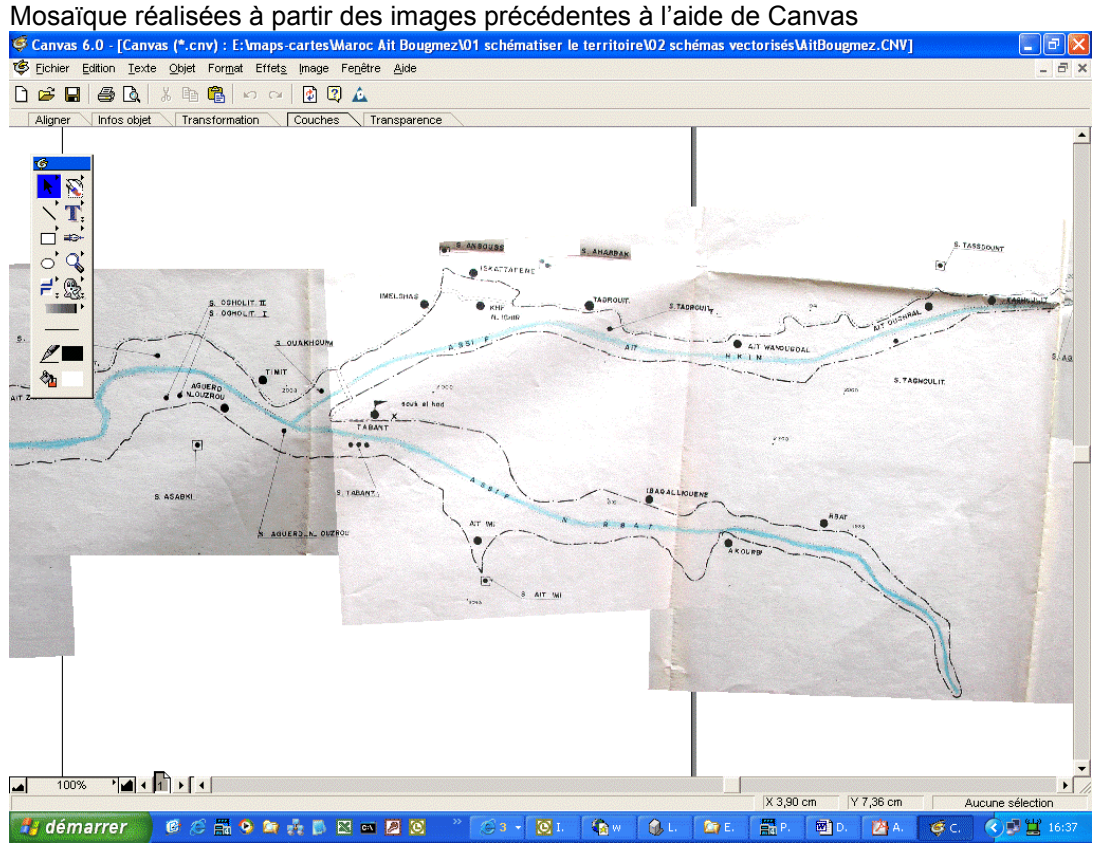

## **3. Schémas vectorisés**

Ces schémas ont été réalisés par Thierry Ruf (UR044 IRD [thierry.ruf@mpl.ird.fr\)](mailto:thierry.ruf@mpl.ird.fr) en plusieurs couches d'information ou layers.

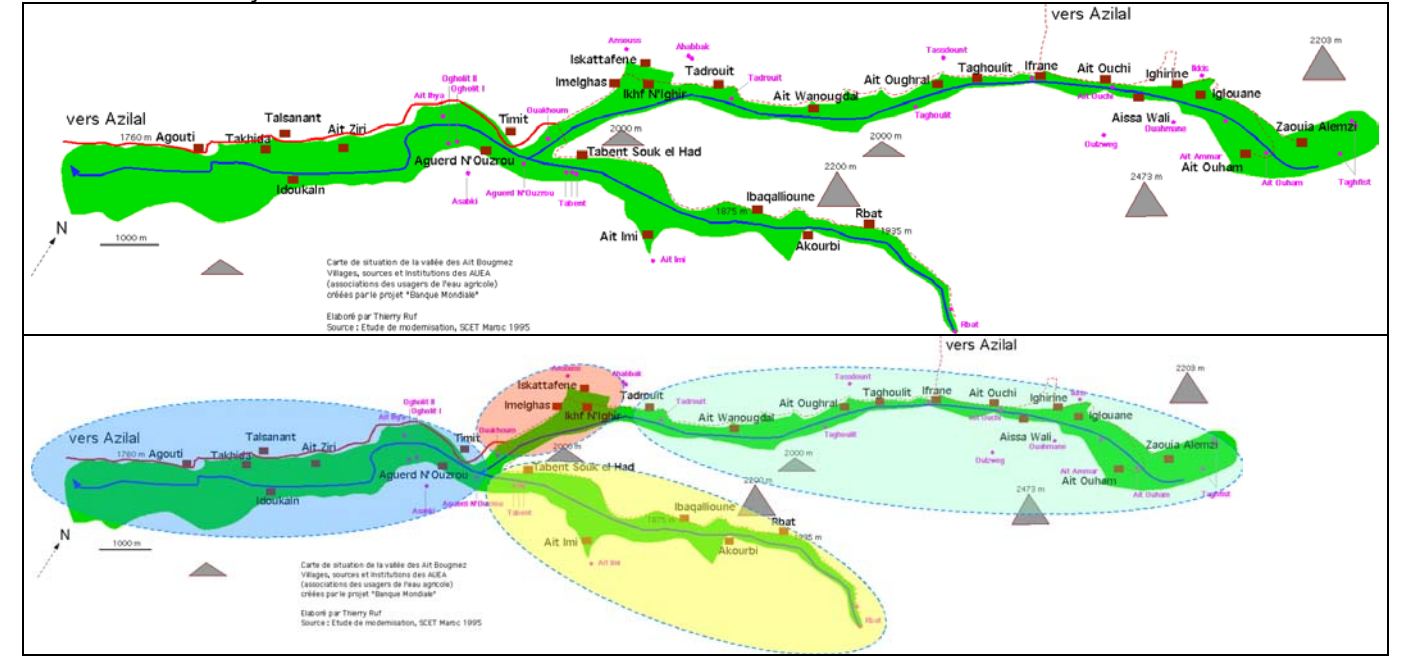